## **Panel de Control (Administración)**

La sección de Administración es el centro administrativo de tu website funcionando con Joomla. La construcción, edición y publicación se realiza a través de esta interfaz elegante e intuitiva.

La administración de Joomla se divide en cuatro áreas: Menú principal, Barra de Herramientas, Barra de información y Area de trabajo.

El *menú principal* es el centro de navegación del panel de administración, dentro de él cada botón posee un menú desplegable con más opciones, los cuales pueden también poseer otros menues desplegables con sus propias opciones.

La *barra de información* nos brinda datos sobre:

- el nombre del sitio,
- la sección sobre la cual se está trabajando,
- el nombre del usuario que se encuentra trabajando,
- el número de mensajes que usted tiene de otros administradores designados,
- y el número de usuarios actualmente online.

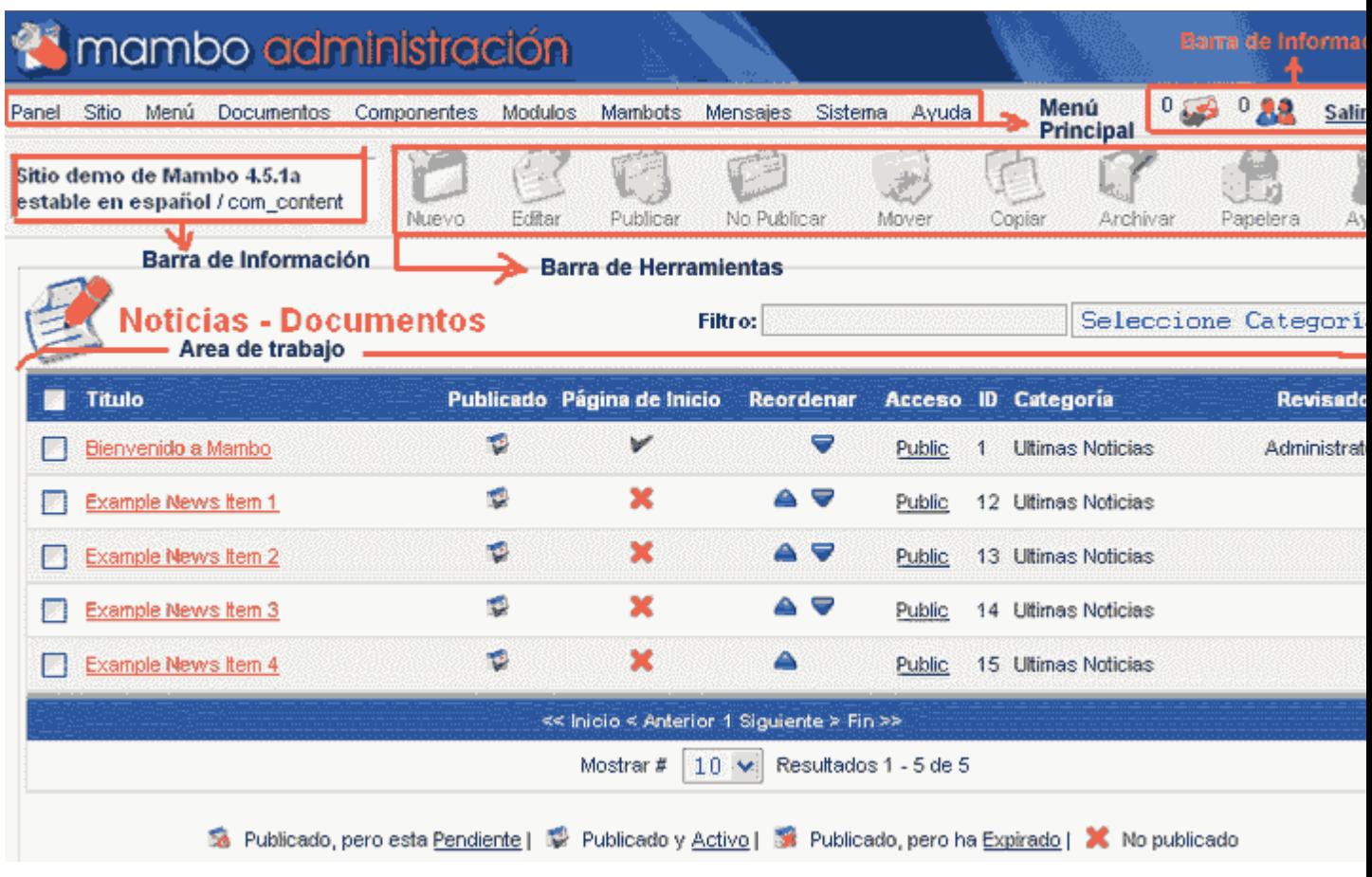

La *barra de herramientas* provee al administrador de distintos instrumentos para accionar la creación y manipulación de los contenidos. No solamente contenidos sino también cualquier elemento de Joomla que podamos editar, crear o configurar, como por ejemplo templates, menúes, etc.

Ten en cuenta que la barra de herramientas cambia dependiendo del elemento que estemos manipulando desde el administrador, ofreciendo opciones específicas para cada uno de ellos. A continuación, una descripción de los íconos más utilizados en la *barra de herramientas*:

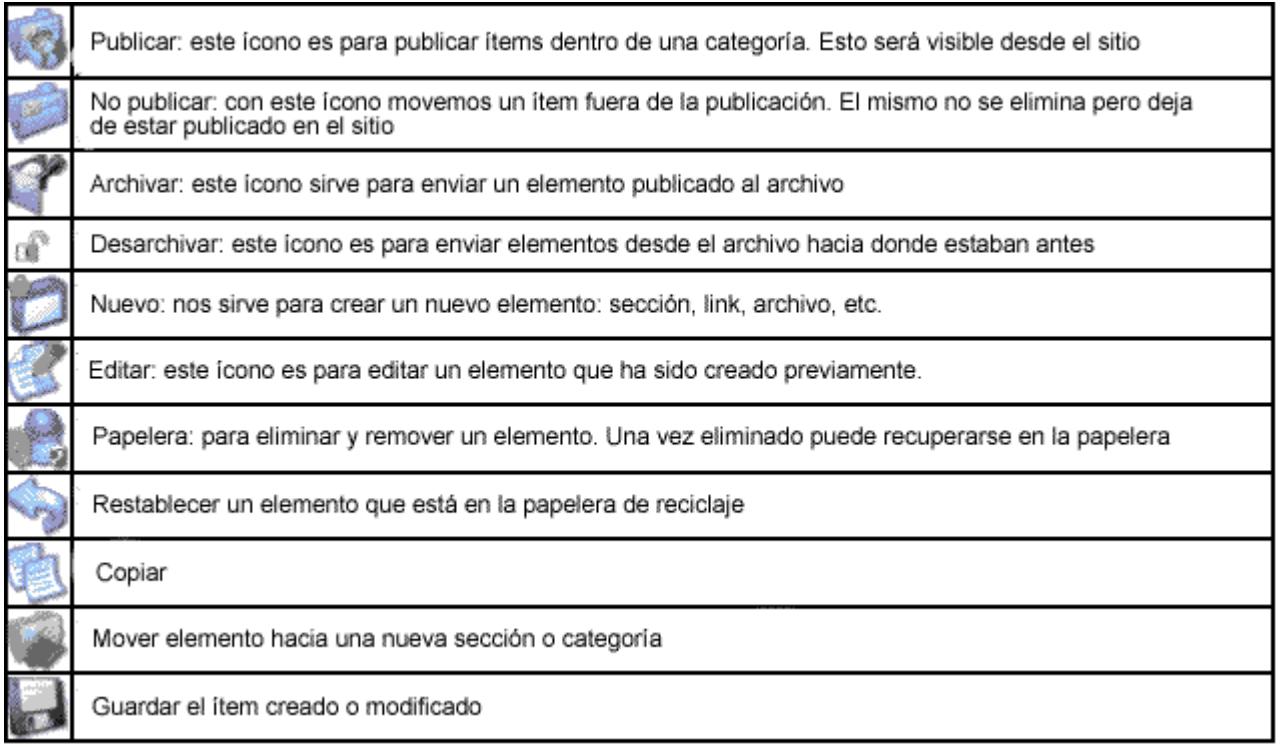

El *espacio de trabajo* es el área que se actualiza cuando haces alguna selección del menú o utilizas una herramienta de la barra de herramientas. Sirve para seleccionar los elementos con los cuales queremos trabajar y editarlos (o ingresarles contenidos), también para fijar posiciones, para instalar, configurar, o posicionar componentes y módulos, etc.

Sobre el espacio de trabajo también se ve información sobre los elementos que están publicados, información del sistema, estadísticas, configuraciones, etc.